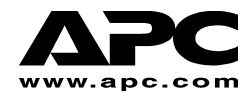

# **APC Smart-UPS® RT Paquete externo de batería Para los modelos SURT1000XLI y SURT2000XLI Convertible para montaje en torre o bastidor**

**Manual del Usuario** 

**Español** 

# **1: INFORMACIÓN SOBRE SEGURIDAD**

American Power Conversion Corporation (APC) es el fabricante líder a nivel nacional e internacional de los más avanzados sistemas de alimentación ininterrumpida, conmutadores redundantes, programas para la administración de energía y equipos afines. Los productos de APC protegen a los equipos, al software y a los datos contra alteraciones en el suministro eléctrico, en oficinas comerciales y gubernamentales de todo el mundo.

El paquete externo de batería Smart-UPS RT de APC se conecta a un sistema de alimentación ininterrumpida de APC (SAI) y proporciona prolongada protección contra apagones totales o parciales, caídas de tensión y sobretensión.

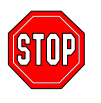

Los cambios o modificaciones realizados en esta unidad y que no estén **expresamente autorizados por la parte responsable del cumplimiento pueden**  anular la garantía.

#### **MANIPULACIÓN SEGURA**

Tenga cuidado y no levante cargas pesadas sin ayuda.

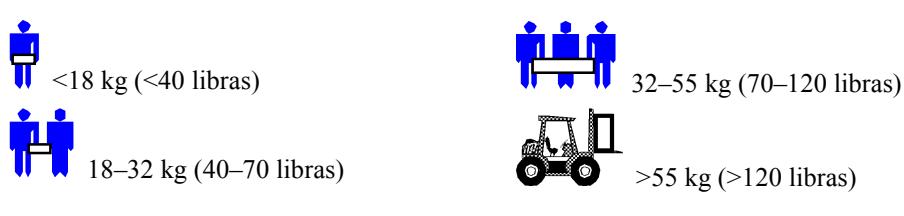

Este equipo debe instalarse en una habitación con temperatura controlada y libre de sustancias contaminantes conductoras. En la sección acerca de las especificaciones que se encuentra en el sitio web de APC hallará los límites de temperatura

## **NORMA RESPECTO AL USO EN PRODUCTOS PARA EL MANTENIMIENTO DE LA VIDA**

Como norma general, APC no recomienda el empleo de ninguno de sus productos con dispositivos utilizados para el mantenimiento de la vida, en donde las fallas o el mal funcionamiento del producto de APC puede razonablemente causar fallas en el dispositivo de mantenimiento de la vida o afectar en forma significativa la seguridad o eficacia del mismo. APC no recomienda el uso de ninguno de sus productos en aplicaciones que requieran la atención directa de pacientes. APC no venderá deliberadamente sus productos para el uso en dichas aplicaciones a menor que reciba garantías por escrito a su entera satisfacción de que (a) se han reducido al mínimo los riesgos de lesiones o daños, (b) el cliente asume todos los riesgos y (c) la responsabilidad legal de APC queda adecuadamente protegida en tales circunstancias.

Los analizadores y suministradores de oxígeno neonatal, los estimuladores nerviosos (tanto los usados para anestesia como alivio del dolor o usos afines), los dispositivos de autotransfusión, bombas de sangre, desfibriladores, detectores y alarmas de arritmia, marcapasos, sistemas de hemodiálisis, sistemas de diálisis peritoneal, incubadoras de ventilación neonatal, ventiladores para niños y adultos, ventiladores de anestesia, bombas de infusión y cualquier otro dispositivo que haya sido designado como esencial para el mantenimiento de la vida por la U.S.F.D.A. son sólo algunos ejemplos de dispositivos para el mantenimiento de la vida.

Los dispositivos de cableado de grado hospitalario y de corriente de fuga son opcionales y están disponibles para muchos sistemas de alimentación ininterrumpida de APC. APC no garantiza que las unidades con estas modificaciones estén certificadas o incluidas en la lista de grado hospitalario de APC o de cualquier otra organización. Por lo tanto, dichas unidades no cumplen los requisitos necesarios para su uso en la atención médica directa de pacientes.

# SEGURIDAD DE LA BATERÍA

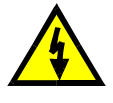

**Este equipo contiene voltajes que pueden ser peligrosos y causar lesiones personales si se manipula incorrectamente.** 

**Este equipo debes ser instalado y reparado sÛlo por personal autorizado.**

- ! Este equipo contiene voltajes que pueden ser peligrosos. No intente desarmar la unidad. La unidad no contiene piezas que puedan ser reparadas por el usuario. Las reparaciones deben ser efectuadas ˙nicamente por personal capacitado.
- lacktriangleright No arroje las baterías al fuego ya que pueden explotar.
- laciones No abra o mutile las baterías. Las baterías contienen un electrolito que es tóxico y dañino para la piel y los ojos.
- la No conecte los terminales de la batería o del paquete de batería con un cable u otros objetos conductores de electricidad.
- Para evitar lesiones personales debido al peligro de descargas eléctricas, quitese todas las joyas que tenga puestas tales como añillos y relojes de pulsera cuando sustituya la batería. Use herramientas con manijas aisladas.
- Sustituya las baterías por otras del mismo número y tipo que las baterías instaladas originalmente en el equipo.

## **REEMPLAZO Y RECICLADO DE LAS BATERÍAS**

Si desea información acerca de los paquetes de batería de reemplazo o el reciclado de las baterías, consulte a su distribuidor o visite el sitio web de APC en www.apc.com/support.

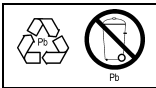

Devuelva la batería usada a APC para reciclarla. Envíela a APC dentro del material de embalaje de la batería nueva.

# 2: INSTALACIÓN DEL PAQUETE DE LA BATERÍA

El paquete externo de batería Smart-UPS RT de APC ofrece prolongada protección para su computadora y otro valioso equipo electrónico. El paquete externo de baterías proporciona protección adicional cuando se reemplazan las baterías del sistema de alimentación ininterrumpida.

# **N⁄MERO M£XIMO DE PAQUETES DE BATERÕAS QUE ACEPTA EL SAI**

El paquete de batería Smart-UPS RT acepta un número ilimitado de paquetes externos de batería. Los conectores del paquete de batería han sido codificados por medio de colores y ranuras para impedir que sean conectados incorrectamente. Los modelos SURT1000XLI y SURT2000XLI usan el paquete de baterías modelo SURT48XLBP. Ambos pueden funcionar tanto en la configuración en torre como en bastidor.

# **DESEMBALAJE**

1. Inspeccione el paquete de batería inmediatamente después de recibirlo. APC ha diseñado un material de embalaje altamente resistente para su producto. A pesar de ello, durante el envío pueden producirse accidentes y daños. Si observa daños, informe a su distribuidor y a la compañía de transporte.

El material de embalaje es reciclable; guárdelo para volverlo a usar o deséchelo en forma adecuada.

2. Inspeccione el contenido de la caja. La caja de envío contiene el paquete de batería, el marco delantero (embalado por separado), la extensión del pie de montaje, la unión para el soporte posterior y la documentación del producto.

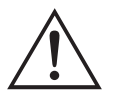

El paquete de batería se envía sin el marco delantero. El marco se embala por separado dentro de la caja principal. Conecte el marco plástico durante el procedimiento de instalación.

# **COLOCACIÓN DEL PAQUETE DE BATERÍA**

Coloque el paquete de batería en el lugar en que desea utilizarlo. El **paquete de batería es pesado. Seleccione un lugar que sea suficientemente resistente como para soportar el peso.** 

Tenga en cuenta que debe instalar el paquete de batería en un lugar protegido, sin excesiva cantidad de polvo y con adecuada ventilación. Compruebe que no queden bloqueadas las salidas de ventilación situadas delante y atrás del paquete de batería. Deje por lo menos 2,5 cm de espacio a ambos lados.

No haga funcionar el SAI si la temperatura y la humedad se encuentran fuera de los límites especificados. En el sitio web de APC hallará las especificaciones.

2.5 cm (1 in.) **COLOCACIÓN** रीरार :0:<br>□

# **LOS CONECTORES DE PAQUETE DE BATERÍA Y DEL SAI**

El SAI y los paquetes de batería pueden instalarse juntos en una configuración en torre. La vista frontal muestra a las unidades una vez instaladas. La vista posterior muestra a las mismas unidades (el enchufe del cable de conexión del paquete de batería no está enchufado). En esta ilustración puede verse sólo el paquete externo de batería.

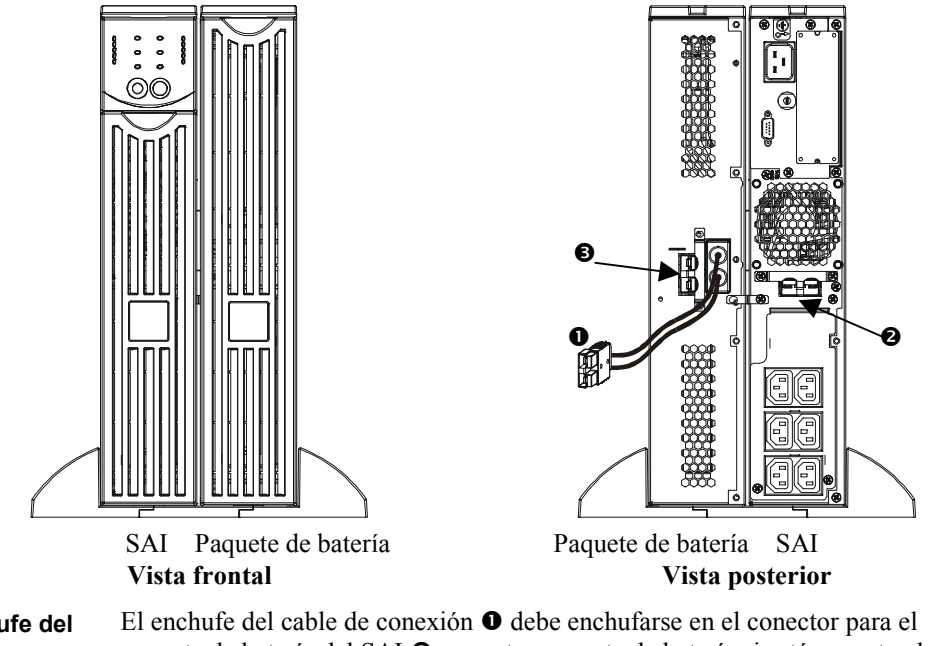

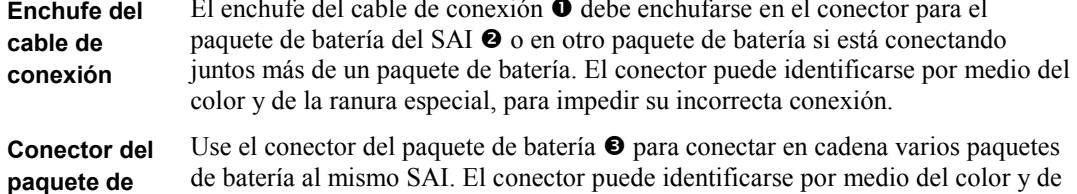

**baterÌa**  la ranura especial, para impedir su incorrecta conexión.

## **INSTALACIÓN DEL PAQUETE DE BATERÍA**

Siga los sencillos pasos descritos a continuación para instalar uno o varios paquetes de batería en una configuración en torre.

#### *RETIRE Y EXTIENDA LAS PATAS DEL SAI*

**El SAI es pesado.** Para que sea más liviano, retire la bandeja de la batería. En el Manual del Usuario del SAI hallará las instrucciones para retirar la bandeja de la batería y las patas.

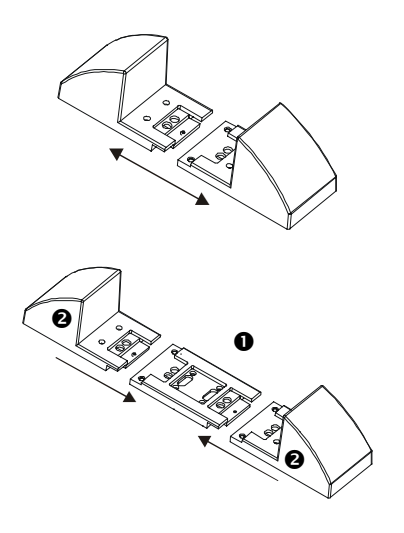

1. Una vez retiradas las patas, separe a presión cada pata en dos soportes terminales.

2. Cada pata requiere una pieza de extensión  $\bullet$  para cada paquete externo de batería utilizado. Los paquetes externos de batería se entregan con expansiones adicionales. Coloque juntas a presión todas las extensiones centrales y luego coloque nuevamente los soportes  $\bullet$  en los extremos de las extensiones, para completar la pata. Repita este procedimiento con la otra pata.

#### *EXTRACCI"N DE LAS BANDEJAS DEL PAQUETE DE BATERÕA*

**El paquete de batería es pesado**. Para que sea más liviano, retire las bandejas. Las bandejas de la batería en el paquete externo de batería se instalan y extraen de la misma forma que las bandejas del SAI.

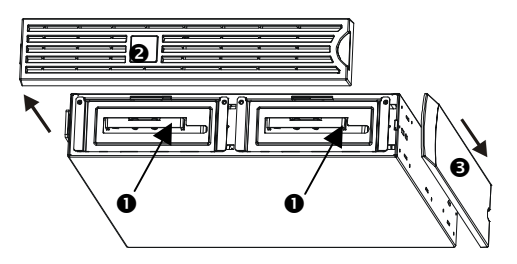

El acceso a las bandejas de la batería se encuentra por el frente del paquete de batería (ilustrado a la izquierda). Para este procedimiento se necesita un destornillador Phillips.

- 1. Observe que los dos compartimientos  $\bullet$  de la bandejas están a la vista. El paquete externo de batería se entrega con el marco  $\bullet$  desinstalado pero el panel decorativo superior  $\bullet$  está colocado.
- 2. Si el paquete externo de batería ha estado funcionando, deberá retirar el panel decorativo superior y el marco delantero para poder tener acceso a los compartimientos de la batería. Para retirarlos, siga las instrucciones descritas en el *Manual del Usuario* del SAI.

3. Para retirar las puertas de la batería, desconectar la batería (si se ha usado el paquete de batería, las baterías se envían desconectadas) y retirar las bandejas de la batería, siga las instrucciones descritas en la sección *Extracción y reinstalación del paquete de baterÌa* del *Manual del Usuario del SAI*.

## COLOCACIÓN DEL PAQUETE DE BATERÍA Y DEL SAI

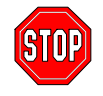

Si se van a conectar más de 2 paquetes de batería externos al SAI, necesitará más de una persona para sostener y hacer girar correctamente las unidades durante la instalación, aún después de retirar todas las bandejas de las baterías.

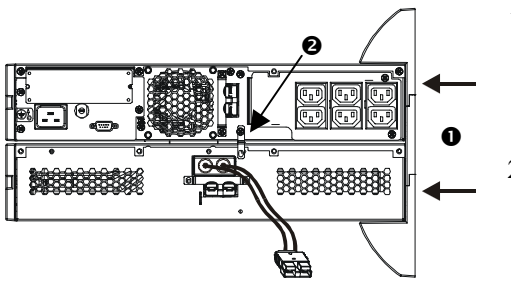

- 1. Coloque el SAI sobre los paquetes de baterías. Siga las instrucciones descritas en el *Manual del Usuario* del SAI para volver a colocar las patas  $de$  extensión  $\bullet$ . Atornille firmemente las patas al SAI y a cada paquete de batería.
- 2. Atornille las uniones en el soporte posterior  $\bullet$  en la posición correcta, entre el paquete externo de batería y el SAI y entre cada paquete externo de batería si está conectando juntos más de un paquete de batería al SAI.
- 3. Haga girar cuidadosamente toda la unidad conectada para colocarla sobre las patas.
- 4. Vuelva a instalar las bandejas de la batería en el SAI y en los paquetes de batería. Asegúrese de conectar las baterías. Vuelva a conectar los marcos delanteros y los paneles superiores. En el *Manual del Usuario* del SAI hallará las instrucciones para llevar a cabo estos pasos.

## **CONEXIÓN DEL PAQUETE DE BATERÍA AL SAI**

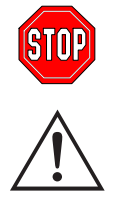

Los conectores del paquete de batería están codificados por medio de colores y ranuras para impedir su incorrecta conexión. El color del conector en el SAI debe ser igual al color del conector del paquete de batería.

Permita que el paquete de batería se cargue durante 24 horas. *No* espere que funcione durante todo el tiempo previsto durante este período de carga inicial.

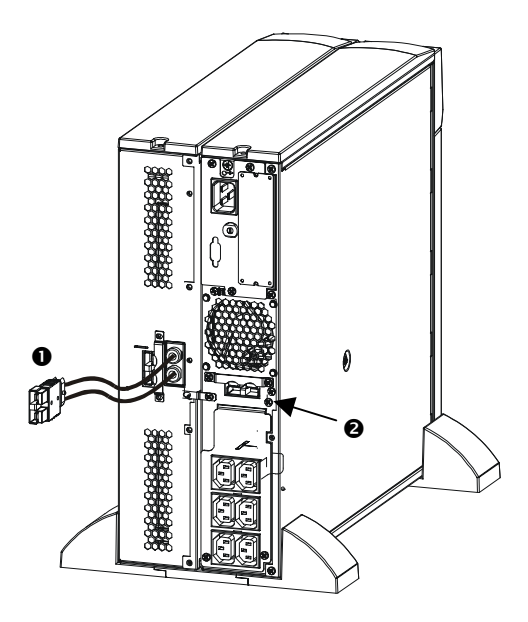

1. Introduzca el enchufe del conector del paquete de batería  $\bullet$  en el conector trasero  $\bullet$  situado en la parte posterior del SAI.

#### *CONEXI"N DE UN PAQUETE DE BATERÕA A OTRO PAQUETE DE BATERÕA*

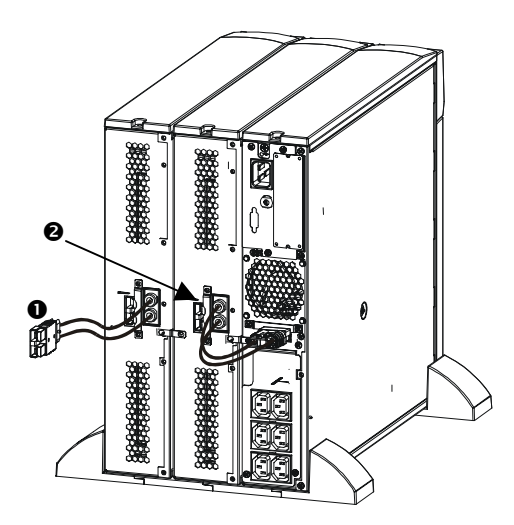

1. Introduzca el enchufe del cable del conector del paquete de batería en el conector trasero  $\bullet$ situado en la parte de atrás del otro paquete de batería. En el ejemplo ilustrado a la izquierda encontrará el SAI y el primer paquete externo de baterÌa conectados correctamente.

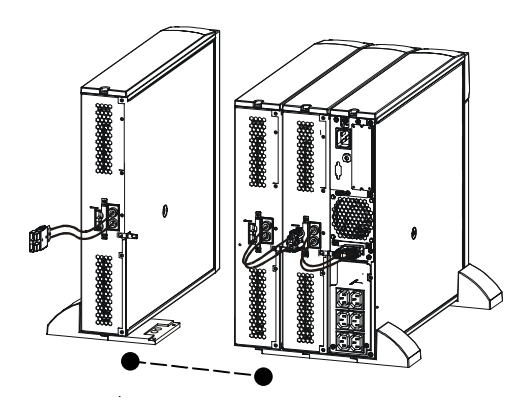

Se puede conectar un número ilimitado de paquetes externos de batería entre sí de esta forma.

## **MONTAJE DEL PAQUETE DE BATERÕA EN EL BASTIDOR**

Para instalar uno o varios paquetes de batería en un bastidor, necesita el *paquete de rieles* (No. de pedido SURTRK). El *paquete de rieles* utilizado para montar el SAI Smart-UPS RT y el paquete externo de batería es el mismo. Monte el paquete externo de batería de la misma forma que un SAI. La única diferencia reside en que el paquete de batería tendrá dos bandejas de batería para retirar y volver a colocar en vez de una. El paquete externo de batería no posee un panel de control que deba hacer girar.

# **3: OPERACIÓN DEL SMART-UPS RT CON EL PAQUETE DE BATERÍA**

# CONFIGURACIÓN DEL SISTEMA SMART-UPS RT PARA QUE RECONOZCA UNO O MÁS **PAQUETES DE BATERÍA**

Los sistemas Smart-UPS RT no pueden determinar cuántos paquetes externos de batería tienen conectados. Debido a ello, el usuario deberá programar el sistema Smart-UPS RT con el número adecuado de baterÌas externas de alguna de las siguientes formas, empleando:

- PowerChute<sup>®</sup> *plus* Versión 5.x para Windows 95, Windows 98 o Windows NT
- El programa para terminal para cambiar el número de paquetes externos de batería

En esta sección se describen los dos métodos.

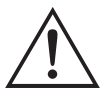

Es muy importante que siga estas instrucciones. El número de baterías afecta los cálculos del tiempo restante de funcionamiento que realiza el sistema Smart-UPS RT cuando se alimenta con la energía de la batería.

# *USO DE POWERCHUTE<sup>®</sup>* PLUS *VERSIÓN 5.X PARA WINDOWS 95, WINDOWS 98, WINDOWS NT*

PowerChute *plus* 5.x para Windows NT es compatible con NT 3.5.1 SP5, NT 4.0 Workstation (como mÌnimo SP1) o NT 4.0 Server (como mÌnimo SP1).

- 1. Instale el programa siguiendo las instrucciones del CD. Después de reiniciar la computadora, acceda a la interfaz gráfica de usuario de PowerChute *plus*.
- 2. Haga clic en **Configuration** (configuración).
- 3. Haga clic en **UPS Operating Parameters** (par·metros de funcionamiento del SAI).
- 4. Modifique el campo **External Battery Pack** (paquete externo de baterías) para que indique la cantidad correcta de baterías externas.
- 5. Haga clic en **OK** (Aceptar).

#### *USO DEL PROGRAMA PARA TERMINAL PARA MODIFICAR EL N⁄MERO DE BATERÕAS EXTERNAS*

- 1. **SALGA** de PowerChute *plus* Server. En Windows NT, es necesario detener el funcionamiento del SAI.
- 2. Abra un programa para terminal. Por ejemplo, para abrir Hyperterminal en Windows NT:

Desde el Escritorio, seleccione **Inicio** => **Programas** => **Accesorios** => **HyperTerminal** y haga doble clic en el icono de **HyperTerminal**. Se le pedirá que elija un nombre y seleccione un icono. Escriba el nombre y haga clic en **Aceptar**. No se preocupe si aparece el mensaje, "...debe instalar un módem".

- 3. Seleccione el puerto COM. Los parámetros del puerto son 2400 baudios, 8 bits de datos, 1 bit de parada, sin paridad y el control de flujo está desactivado.
- 4. Cuando se abra la ventana de la terminal, siga los pasos descritos a continuación para introducir el número de paquetes externos de batería usando el modo terminal desde el sistema Smart-UPS RT:

Pulse la tecla Intro (Enter) para iniciar el modo terminal. Después de varios mensajes:

Pulse 1 para modificar la opción UPS Settings (valores del SAI). Pulse e (o E) para modificar el número de paquetes externos de batería. Introduzca sólo el número de paquetes externos de batería

(no incluya en el recuento al paquete interno de batería) y pulse la tecla Intro (Enter). Introduzca YES (en mayúscula) y pulse la tecla Intro (Enter) para confirmar el nuevo valor. Pulse cualquier tecla para continuar. Pulse la tecla Esc para regresar al menú principal. Pulse nuevamente la tecla Esc para desconectarse del modo Terminal.

- 5. Salga del programa para terminal.
- 6. Si desea, reinicie PowerChute *plus* Server. En Windows NT, el servicio del SAI debe reiniciarse si se desea.

# **4: ALMACENAMIENTO, REPARACIÓN E INFORMACIÓN NECESARIA PARA COMUNICARSE CON APC**

#### **ALMACENAMIENTO**

#### *CONDICIONES DE ALMACENAMIENTO*

Guarde el paquete de baterías cubierto y sobre una superficie plana (orientación para montaje en bastidor) en un lugar fresco y seco, con las baterías totalmente cargadas. Desconecte los cables de la batería para evitar el drenaje innecesario de la misma.

#### *ALMACENAMIENTO PROLONGADO*

A -15 a +30 °C (+5 a +86 °F), cargue las baterías cada seis meses. A +30 a +45  $\degree$ C (+86 a +113  $\degree$ F), cargue las baterías cada tres meses.

 $0000$ 

#### **REEMPLAZO DE LA BANDEJA DE LA BATERÕA**

El paquete de batería tiene dos bandejas fácilmente reemplazables en funcionamiento. El reemplazo es un procedimiento seguro que no supone peligros elÈctricos. Durante el procedimiento de reemplazo se puede dejar el paquete de batería conectado al SAI con el equipo protegido. Consulte el sitio Web de APC en http:// www.apc.com/support para confirmar que tenga el número correcto de la bandeja de batería de reemplazo (RBC) y ver otras opciones. Siga las instrucciones descritas en el *Manual del Usuario* del SAI y en la sección *Instalación* de este manual.

#### **DECLARACIÓN DE CONFORMIDAD**

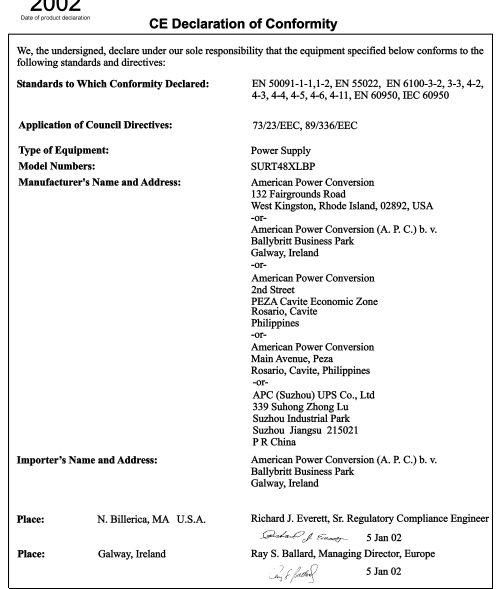

#### **REPARACIÓN**

Si necesita reparar la unidad, no la devuelva al distribuidor y siga los pasos descritos a continuación:

- 1. Lea los problemas descritos en la sección *Resolución de problemas* del Manual de Usuario del SAI para comprobar que no se trate de problemas comunes.
- 2. Verifique que los disyuntores no se hayan disparado. Ésta es la causa más frecuente de problemas.
- 3. Si el problema continúa, llame al servicio de atención al cliente de APC o visite el sitio web de APC (http://www.apc.com).
	- Anote el número de modelo de la unidad, el número de serie y la fecha de compra. Si llama al servicio de atención a clientes de APC, un técnico le pedirá que describa el problema y si es posible, le dirá cómo resolverlo. Si no es posible, el técnico hará los arreglos necesarios para reparar el SAI o emitirá un número de autorización para envío de materiales.
	- Si la unidad se encuentra dentro del período de garantía, la reparación es gratis. De lo contrario deberá pagar el costo de la reparación.
	- **...** Los procedimientos a seguir para reparar o devolver la unidad dependen del país en que se encuentre. Si desea hacer preguntas acerca de la garantía o el número de autorización para envío de materiales, comuníquese con la oficina de servicio de atención a clientes de APC del paÌs correspondiente (http://www.apc.com/support).
- 4. Empaque la unidad en el material de embalaje original. Si dicho material no está a su disposición, pregunte en el servicio de atención al cliente de APC cómo obtener un nuevo conjunto de materiales de embalaje.

Empaque la unidad correctamente para evitar que se dañe durante el transporte. No use nunca cuentas de plástico esponjoso (Styrofoam) para el embalaje. Los daños producidos durante el transporte no están cubiertos por la garantía.

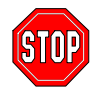

**Las leyes del Departamento de Transporte de EE.UU. exigen que DESCONECTE SIEMPRE LA BATERÕA antes de enviarla.** 

- 5. Escriba el número de autorización para la devolución en el exterior de la caja.
- 6. Envíe la unidad asegurada y con los gastos de transporte prepagos a la dirección indicada por el servicio de atención al cliente.

#### **CÓMO COMUNICARSE CON APC**

Consulte la información que se encuentra en el sitio de APC en Internet:

http://www.apc.com/support/contact

# GARANTÍA LIMITADA

En el Manual del Usuario del SAI hallará la garantía limitada tanto para el SAI como para el paquete externo de baterÌa.